## Modell 6: Ein Ventilator, der dich kühlt

**Worum geht es?** Wie können Geräte und Computer auf ihre Umgebung reagieren? Sensoren heißen die Bauteile, von denen du schon einige kennengelernt hast. Hier geht es darum, dass ein Ventilator bei zunehmender Wärme schneller dreht und dich kühlt.

#### **Ein Sensor, der Wärme misst**

In dieser Aufgabe lernst du einen andere Art von Sensor kennen.

Dieser Sensor schaltet nicht "an" und "aus", wie ein Taster oder wie der Fototransistor.

Dieser Sensor kann etwas messen, zum Beispiel Feuchtigkeit oder Temperatur. Und er kann diese Werte an den Computer weitergeben, So kannst du sie bei der Programmierung benutzen.

Das Bauteil, das wir hier verwenden reagiert auf Wärme. Aber auf besondere Art: der gemessene Wert entspricht nicht der Temperatur, sondern der gemessene Wert wird bei zunehmender Wärme kleiner statt größer.

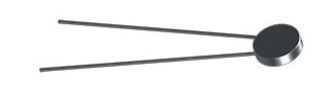

Für das Ventilator-Modell in diesem Aufgabenblatt genügt uns das. In der Experimentieraufgabe lernst du, wie man mit dem damit trotzdem die Temperatur bestimmt.

Außerdem wirst du eine besondere Eigenschaft von Scratch kennenlernen: Du kannst nämlich mehrere Scratch-Programme gleichzeitig starten. Dadurch werden viele Programme, in denen etwas gleichzeitig passieren soll, sehr einfach.

Bei diesem Modell werden das die beiden Motoren des Ventilators sein: Der eine soll den Propeller antreiben, der andere den gesamten Ventilator abwechselnd nach links und rechts drehen.

#### **Konstruktionsaufgabe**

Baue den Ventilator nach der Bauanleitung auf.

# Programmieraufgaben

### **Wärme messen**

Zunächst sollst du ein Programm schreiben, das den aktuellen Messwert des Sensors anzeigt.

Dafür benötigst du wie in beim Münzzähler eine Variable, die du z. B. "Wärmewert" nennst.

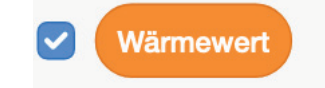

In dieser Variablen soll der immer wieder vom ft-Controller gemessene und ausgelesene Wert des Sensors gespeichert werden. Der aktuelle Wert der Variablen wird in Scratch automatisch auf der "Bühne" angezeigt.

> Wärmewert  $\overline{0}$

**Beschreibe** erst den Algorithmus und **schreibe dann ein Scratch-Programm**, das einmal pro Sekunde den Messwert in der Variablen speichert.

#### **(3) Stufensteuerung**

Dein Ventilator soll nun ständig die Geschwindigkeit des Propellers abhängig von der Wärme im Raum einstellen. Der Propeller-Motor kann mit acht Geschwindigkeitsstufen (1-8) angetrieben werden.

**Unterteile** nun den in Aufgabe 1 gemessenen Bereich zwischen dem kleinsten und dem größten Messwert in acht etwa gleich große Bereiche:

#### **Beispiel:**

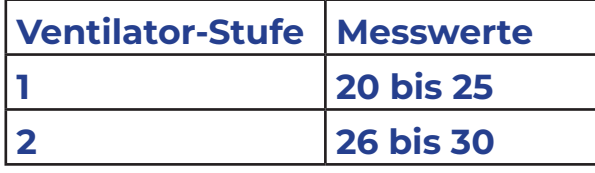

Dazu benötigst du den folgenden Scratch-Befehl:

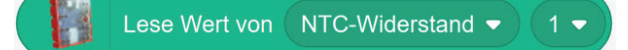

**Speichere** das Programm unter dem Namen "Wärmemessung".

**Starte** nun dein Programm und **notiere** den Wert der Variablen, der auf der "Bühne" angezeigt wird.

**Erwärme** dann den Heißleiter, indem du ihn fest zwischen Daumen und Zeigefi nger nimmst. **Notiere** den Wert deiner Variablen nochmal nach etwa einer halben Minute.

Versuche nun, den Heißleiter zu **kühlen** (pusten, lüften, an ein kühles Metall halten, auf die Fensterbank stellen o.ä.), und notiere den dann angezeigten Wert.

Diese beiden Werte benötigen wir gleich.

#### **Deine Tabelle:**

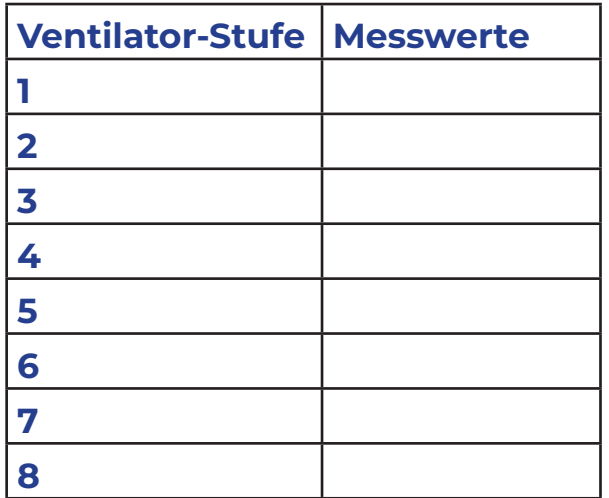

Aufgaben A6 - Ventilator - Blatt 2 Aufgaben A6 – Ventilator – Blatt 2

# Programmieraufgaben

### **Stufensteuerung – Fortsetzung**

Die Geschwindigkeit des Propellers soll nun so eingestellt werden, dass er schneller dreht, je wärmer es ist.

**Beschreibe** den Algorithmus zunächst sprachlich.

**Tipp**: Du musst dazu einen Grenzwert eines Bereichs nach dem anderen mit dem Messwert vergleichen.

Für die Programmierung in Scratch benötigst du einen Programmierbefehl, der den am Eingang gemessenen Wärmewert mit einem Grenzwert vergleicht:

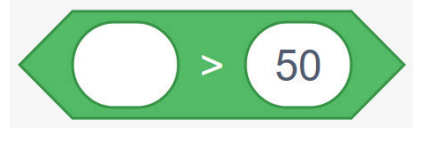

**Schreibe** ein Scratch-Programm, dass die Geschwindigkeit des Motors M1 (Propeller-Motor) an die Wärme im Raum anpasst und **teste** es.

Die Propellergeschwindigkeit soll dabei in einer Variablen "**Stufe**" angezeigt werden.

**Speichere** das Programm unter dem Namen "**Stufensteuerung Propeller"**.

Außerdem benötigst du eine Variante des Elements "Falls ... dann":

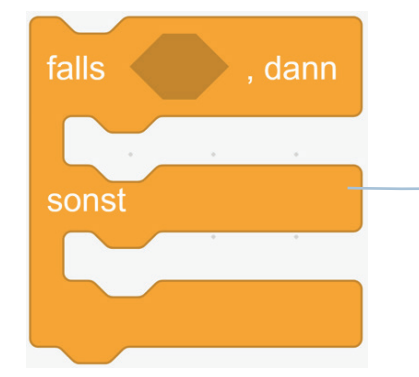

Ist die Bedingung hinter "falls" **nicht** erfüllt, dann wird das Kommando ausgeführt, das in "sonst" angegeben ist.

# Programmieraufgaben

## **Ventilator-Drehung**

Der Motor mit dem Ventilator ist auf einer Drehscheibe montiert, die von einem Motor angetrieben wird. Beim Drehen drückt links und rechts jeweils ein Baustein einen Taster zur Erkennung der "Endlage". An diesen Stellen soll der Motor seine Richtung umkehren.

**Schreibe** ein Scratch-Programm, das den Ventilator-Motor ununterbrochen von links nach rechts dreht, und **teste** es.

**Tipp:** Wie das geht, hast du schon bei der Schranke gelernt. Passe einfach dein Programm "Schranke" etwas an, und schon bist du fertig.

**Speichere** das Programm unter dem Namen "Ventilator-Drehung".

## **5 Smarter Ventilator**

Damit dein Programm den Ventilator gleichzeitig drehen und die Geschwindigkeit des Propellers anpassen kann, musst du beide Programme **gleichzeitig starten.**

Füge dazu dein Programm aus Aufgabe  $\overline{3}$  in das Programm aus Aufgabe  $\overline{4}$ ein und **speichere** es unter dem Namen **"Smarter Ventilator".**

# Experimentieraufgabe

## **Temperatur messen**

Unser Sensor liefert keinen Temperaturwert, aber natürlich kann man den Wert in eine Temperatur umrechnen.

Besorge dir ein Thermometer und miss zu verschiedenen Zeiten die Raumtemperatur. Bestimme gleichzeitig mit deinem Scratch-Programm aus Aufgabe 1 ("Wärmemessung") den Wert, den dein ft-Controller mit dem Sensor misst, und notiere ihn.

Jetzt kannst du den Wert festlegen, bei denen die Temperatur von 19° auf 20°C, von 20° auf 21°C, von 21° auf 22°C etc. wechselt.

**Schreibe** ein Scratch-Programm, das den zum Messwert passenden Temperaturwert in Grad Celsius anzeigt.

**Speichere** es unter dem Namen "Tempe**raturmessung".**

**Tipp**: Der Algorithmus ähnelt dem in Aufgabe  $\mathbf{3}$ .

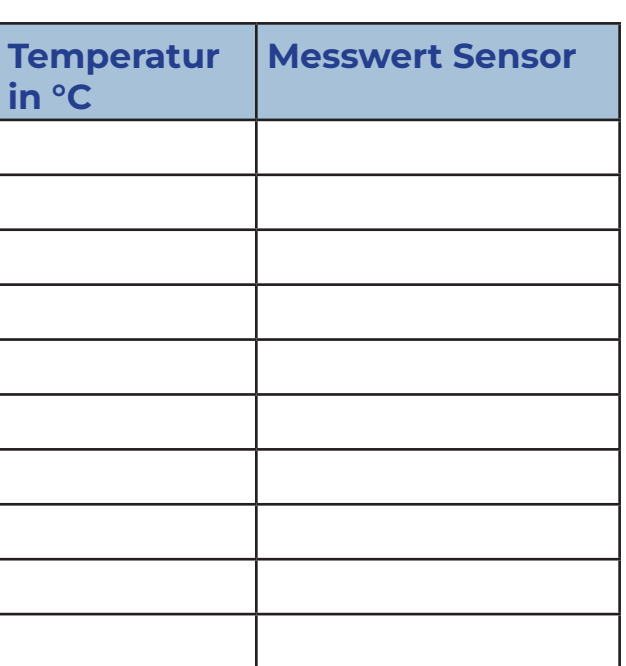